### **Network Username and Password**

Before you log into the Cognos Data Warehouse you'll need your USC network username and password. If you don't know your network username, or need to update your network password, use the Forgot IDs feature in the Account Management site at <u>myaccount.sc.edu</u>.

| Sign in with                                        | your LDAP1 ID                                                                                                    |                                     |
|-----------------------------------------------------|----------------------------------------------------------------------------------------------------|-------------------------------------|
| Q User                                              |                                                                                                    |                                     |
| Pass                                                | word                                                                                                    |                                     |
|                                                     | Sign in                                                                                                    |                                     |
| Copyright IBM<br>IBM, the IBM lo<br>trademarks or i | ials - Property of IBM Cor<br>Corporation and other(s) 3<br>ogo, ibm.com and Cognos<br>registered trademarks of I<br>ines Corp., registered in m<br>orldwide. | 2005, 2019.<br>are<br>International |

**Important note:** The Date Warehouse support team cannot reset your password. You will always update your password through <u>myaccount.sc.edu</u>.

# **Cognos Analytics**

Cognos Analytics is the Web portal where you run reports or view previously saved output.

Open a new browser window and enter in the address line: <u>https://datawarehouse.sc.edu</u>

When logged in, you will see the Welcome page. (You can turn off the Welcome portion of the page by unchecking the checkbox that says, "Show welcome"). There is an alerts banner where the administrators can write a maintenance message. It can be turned off after read, by clicking 'Dismiss'.

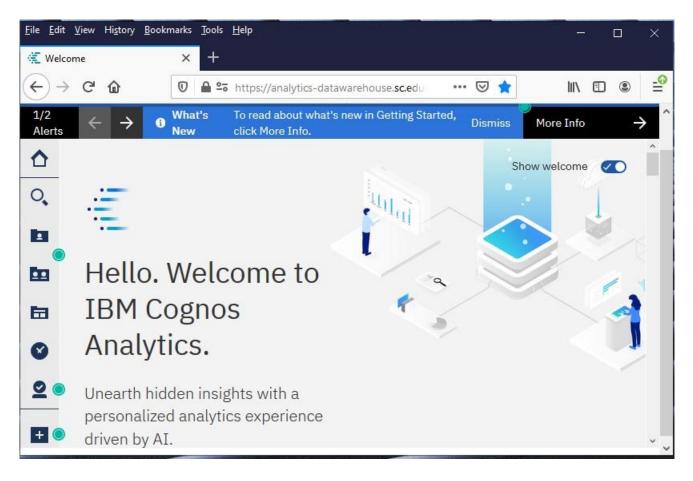

Click **My portal pages icon**, and you'll see either the "USC Data Warehouse Portal" page, the "USC Banner Reporting" page or both. Select USC Data Warehouse Portal page. Folder will appear, click on the one representing the access given.

# Cognos 11 Getting Started

|   | USC Banner Subject Areas ? 👰 💶 🗖 |                       |                   |                                                                                                    |                                   |                  |  |  |
|---|----------------------------------|-----------------------|-------------------|----------------------------------------------------------------------------------------------------|-----------------------------------|------------------|--|--|
|   |                                  |                       |                   |                                                                                                    |                                   | ا بـــ الما الله |  |  |
| - | USC B                            | anner                 |                   |                                                                                                    | 11-1-1-1 A                        | 1.2.22004        |  |  |
|   |                                  | Name 🗘                |                   | Description                                                                                                    | Modified 🗘                        | Actions          |  |  |
| • |                                  | Accounts Receivable   |                   |                                                                                                    | November 21, 2019<br>12:13:24 PM  | More             |  |  |
|   |                                  | Admissions            |                   |                                                                                                    | December 11, 2018<br>12:12:28 PM  | More             |  |  |
| 6 |                                  | Athletics COL (Share  | <u>ed</u> )       |                                                                                                    | March 27, 2019 2:11:05<br>PM      | More             |  |  |
|   |                                  | BANSECR               |                   |                                                                                                    | July 9, 2019 2:54:50 PM           | More             |  |  |
| 1 |                                  | Beyond the Classroo   | m Matters         |                                                                                                    | June 14, 2019 9:19:12<br>AM       | More             |  |  |
|   |                                  | Financial Aid         |                   |                                                                                                    | September 29, 2015<br>10:01:59 AM | More             |  |  |
| ) |                                  | Institutional Researc | <u>h</u>          | This folder contains reports specific to<br>the Office of Institutional Research,<br>Assessment, and Analytics (OIRAA)<br>and its respective clients. | June 5, 2018 10:30:17<br>AM       | More             |  |  |
|   |                                  | On Your Time Initiat  | <u>ves (OYT</u> ) |                                                                                                    | November 6, 2017 3:47:08<br>PM    | More             |  |  |
| 0 |                                  | Registrars            |                   |                                                                                                    | October 17, 2018 4:18:02<br>PM    | More             |  |  |
| _ | IBM C                            | ognos Search          |                   |                                                                                                    |                                   | ? \$ _ [         |  |  |

You can return "home" by clicking the house icon on the left of the screen or the one located under the location tab at You can also change your "home" page by clicking ellipsis icon in the top right "Set View as Home".

| 重                                    | USC Banner Reporting 🧄                                                                                                    |            |                                                   | ۵       | 2        | ?   |
|--------------------------------------|----------------------------------------------------------------------------------------------------|------------|---------------------------------------------------|---------|----------|-----|
| USC Ban<br>USC Ban<br>USC Ban        |                                                                                                    | ۵          |                                                   |         | ? \$ -   | _ 🗆 |
| O USC Banner R                       | eporting                                                                                                    | 0          | fied<br>hber 21, 2019<br>:24 PM                   | Actions | <u>.</u> |     |
| Admissions<br>Athletics COL (Shared) |                                                                                                    | 12:1       | ember 11, 2018<br>12:28 PM<br>ch 27, 2019 2:11:05 | More    |          |     |
| BANSECR                              |                                                                                                    |            | 9, 2019 2:54:50 PM                                | More    | <u>.</u> |     |
| Beyond the Classroom                 | Matters                                                                                                    | June       | 14, 2019 9:19:12                                  | More    | <u>.</u> |     |
| Financial Aid                        |                                                                                                    |            | tember 29, 2015<br>)1:59 AM                       | More    | ÷        |     |
| Institutional Research               | This folder contains reports specific<br>to the Office of Institutional<br>Research, Assessment, and<br>Analytics (OIRAA) and its respectiv<br>clients. | June<br>AM | 5, 2018 10:30:17                                  | More    | <u>.</u> |     |
|                                      | <u>'s (OYT</u> )                                                                                                    |            | ember 6, 2017<br>7:08 PM                          | More    | <u>.</u> |     |

# **Browser settings required for Cognos Analytics**

The following table show the settings that must be enabled

| All browsersAllow pop-ups for all Cognos Analytics pages<br>Allow CookiesAll browsersActive ScriptingInternet Explorer (11 and future fix packs)Allow META REFRESHEdge (44 and future fix packs)Cript ActiveX controls and plug-insEdge (44 and future fix packs)Script ActiveX controls marked safe for scriptingHand Future fix packs)Allow programmatic clipboard accessFirefox (60 and future fix packs)User data persistence<br>Allow CookiesFirefox (60 and future fix packs)Enable Java <sup>TM</sup> Firefox (60 and future fix packs)Enable Java <sup>TM</sup> Safari 5Enable JavaScriptSafari 5Enable JavaScriptGoogle Chrome ((latest releases) and future fix packs)Enable JavaScriptGoogle Chrome (latest releases) and future fix packsJavaScript: Allow all sites to run JavaScript | Browser                                                | Setting                                           |
|----------------------------------------------------------------------------------------------------|--------------------------------------------------------|---------------------------------------------------|
| Internet Explorer (11 and future fix packs)Allow META REFRESH<br>Run ActiveX controls and plug-ins<br>Script ActiveX controls marked safe for scripting<br>Binary and script behaviors<br>Allow programmatic clipboard accessEdge (44 and future fix packs)Suript ActiveX controls marked safe for scripting<br>Binary and script behaviors<br>Allow programmatic clipboard accessFarefox (60 and future fix packs)User data persistence<br>Allow CookiesFirefox (60 and future fix packs)Enable Java <sup>TM</sup><br>Enable Java <sup>TM</sup> Safari 5Load Images<br>Enable JavaSafari 5Enable JavaScript<br>Block Cookies: Never<br>Cookies: Allow local data to be setGoogle Chrome ((tatest releases) and tuture fix packs)Images: Show all images                                           | All browsers                                           |                                                   |
| Internet Explorer (11 and future fix packs) Run ActiveX controls and plug-ins<br>Edge (44 and future fix packs) Script ActiveX controls marked safe for scripting<br>Binary and script behaviors<br>Allow programmatic clipboard access<br>User data persistence<br>Allow Cookies<br>Enable Java <sup>TM</sup><br>Enable JavaScript<br>Load Images<br>Enable Java<br>Safari 5 Enable Java<br>Safari 5 Enable Java<br>Safari 5 Enable Java<br>Safari 5 Enable Java<br>Enable JavaScript<br>Block Cookies: Never<br>Cookies: Never<br>Cookies: Allow local data to be set                                                                                                    |                                                        | Active Scripting                                  |
| Run ActiveX controls and plug-insEdge (44 and future fix packs)Script ActiveX controls marked safe for scripting<br>Binary and script behaviorsAllow programmatic clipboard accessAllow programmatic clipboard accessUser data persistence<br>Allow CookiesFirefox (60 and future fix packs)Enable JavaTM<br>Enable JavaScriptSafari 5Safari 5Safari 5Google Chrome ((latest releases) and future fix packs)                                                                                                    |                                                        | Allow META REFRESH                                |
| Edge (44 and future fix packs)Binary and script behaviorsBinary and script behaviorsAllow programmatic clipboard accessAllow programmatic clipboard accessUser data persistence<br>Allow CookiesFirefox (60 and future fix packs)Enable JavaTMFirefox (60 and future fix packs)Enable JavaTMSafari 5Enable JavaScriptSafari 5Enable JavaScriptBlock Cookies: Never<br>Cookies: Allow local data to be setGoogle Chrome ((tatest releases) and future fix packs) Images: Show all images                                                                                                    | Internet Explorer (11 and future fix packs)            | Run ActiveX controls and plug-ins                 |
| Binary and script behaviorsBinary and script behaviorsAllow programmatic clipboard accessUser data persistence<br>Allow CookiesBinary and script behaviorsEnable Java™Enable JavaScriptLoad Images<br>Enable JavaSafari 5Enable JavaScriptBlock Cookies: Never<br>Cookies: Allow local data to be setGoogle Chrome ((latest releases) and future fix packs)                                                                                                    |                                                        | Script ActiveX controls marked safe for scripting |
| User data persistence<br>Allow CookiesFirefox (60 and future fix packs)Enable JavaTM<br>Enable JavaScriptLoad Images<br>Enable JavaSafari 5Enable JavaScript<br>Block Cookies: Never<br>Cookies: Allow local data to be setGoogle Chrome ((latest releases) and future fix packs)                                                                                                    | Edge (44 and future fix packs)                         | Binary and script behaviors                       |
| Allow CookiesFirefox (60 and future fix packs)Enable JavaTMEnable JavaScriptLoad Images<br>Enable JavaSafari 5Enable JavaScriptBlock Cookies: Never<br>Cookies: Allow local data to be setGoogle Chrome ((latest releases) and future fix packs)                                                                                                    |                                                        | Allow programmatic clipboard access               |
| Firefox (60 and future fix packs)Enable JavaTMFinable JavaScriptLoad Images<br>Enable JavaSafari 5Enable JavaScriptBlock Cookies: Never<br>Cookies: Allow local data to be setGoogle Chrome ((latest releases) and future fix packs)                                                                                                    |                                                        | -                                                 |
| Firefox (60 and future fix packs)Enable JavaScriptLoad Images<br>Enable JavaLoad Images<br>Enable JavaSafari 5Enable JavaScriptBlock Cookies: Never<br>Cookies: Allow local data to be setGoogle Chrome ((latest releases) and future fix packs)                                                                                                    |                                                        | Allow Cookies                                     |
| Enable JavaScriptLoad Images<br>Enable JavaSafari 5Enable JavaScriptBlock Cookies: Never<br>Cookies: Allow local data to be setGoogle Chrome ((latest releases) and future fix packs) Images: Show all images                                                                                                    |                                                        | Enable Java <sup>TM</sup>                         |
| Enable JavaSafari 5Enable JavaScriptBlock Cookies: Never<br>Cookies: Allow local data to be setGoogle Chrome ((latest releases) and future fix packs) Images: Show all images                                                                                                    | Firefox (60 and future fix packs)                      | Enable JavaScript                                 |
| Enable JavaSafari 5Enable JavaScriptBlock Cookies: Never<br>Cookies: Allow local data to be setGoogle Chrome ((latest releases) and future fix packs) Images: Show all images                                                                                                    |                                                        | Load Images                                       |
| Block Cookies: Never<br>Cookies: Allow local data to be set<br>Google Chrome ((latest releases) and future fix packs) Images: Show all images                                                                                                    |                                                        | -                                                 |
| Cookies: Allow local data to be set<br>Google Chrome ((latest releases) and future fix packs) Images: Show all images                                                                                                    | Safari 5                                               | Enable JavaScript                                 |
| Google Chrome ((latest releases) and future fix packs) Images: Show all images                                                                                                    |                                                        | Block Cookies: Never                              |
|                                                                                                    |                                                        | Cookies: Allow local data to be set               |
| JavaScript: Allow all sites to run JavaScript                                                                                                    | Google Chrome ((latest releases) and future fix packs) | Images: Show all images                           |
|                                                                                                    |                                                        | JavaScript: Allow all sites to run JavaScript     |

There are several **Internet Explorer** browser settings required for running reports in Cognos.

# Internet security settings (Internet Explorer)

Note: It is <u>important</u> that you close all browser windows before starting this process. After completing all the browser settings, close your browser window and open a fresh browser window before logging in to Cognos.

#### Setting the Data Warehouse as a Trusted Site

- 1. Open Internet Explorer.
- 2. From the Tools menu click Compatibility View.

| Тоо | ls Help                                                                                                    |                                |
|-----|----------------------------------------------------------------------------------------------------|--------------------------------|
|     | Delete Browsing History<br>InPrivate Browsing<br>Diagnose Connection Problems<br>Reopen Last Browsing Session | Ctrl+Shift+Del<br>Ctrl+Shift+P |
|     | InPrivate Filtering<br>InPrivate Filtering Settings                                                           | Ctrl+Shift+F                   |
|     | Pop-up Blocker<br>SmartScreen Filter<br>Manage Add-ons                                                        | ►<br>►                         |
| ✓   | Compatibility View                                                                                            |                                |
|     | Compatibility View Settings                                                                                   |                                |
|     | Subscribe to this Feed<br>Feed Discovery<br>Windows Update                                                    | ۶                              |
|     | Developer Tools                                                                                               | F12                            |
|     | Send to OneNote<br>Gears Settings                                                                             |                                |
|     | Internet Options                                                                                              |                                |

3. From the **Tools** menu click **Internet Options**.

| Тоо | s Help                                                                                                    |                                |
|-----|----------------------------------------------------------------------------------------------------|--------------------------------|
|     | Delete Browsing History<br>InPrivate Browsing<br>Diagnose Connection Problems<br>Reopen Last Browsing Session | Ctrl+Shift+Del<br>Ctrl+Shift+P |
|     | InPrivate Filtering<br>InPrivate Filtering Settings                                                           | Ctrl+Shift+F                   |
|     | Pop-up Blocker<br>SmartScreen Filter<br>Manage Add-ons                                                        | ><br>>                         |
| ✓   | Compatibility View<br>Compatibility View Settings                                                             |                                |
|     | Subscribe to this Feed<br>Feed Discovery<br>Windows Update                                                    | Þ                              |
|     | Developer Tools                                                                                               | F12                            |
|     | Send to OneNote<br>Gears Settings                                                                             |                                |
|     | Internet Options                                                                                              |                                |

4. Select **Security** tab, click **Trusted Sites**, and click the **Sites** button.

| Internet Options                                                                                                    |
|----------------------------------------------------------------------------------------------------|
| General Security Privacy Content Connections Programs Advanced                                                                              |
| Select a zone to view or change security settings.                                                                                          |
| 🔮 🔩 🗸 🚫                                                                                                    |
| Internet Local intranet Trusted sites Restricted sites                                                                                      |
| Trusted sites Sites                                                                                                    |
| This zone contains websites that you<br>trust not to damage your computer or<br>your files.<br>You have websites in this zone.              |
| Security level for this zone                                                                                                    |
| <b>Custom</b><br>Custom settings.<br>- To change the settings, dick Custom level.<br>- To use the recommended settings, dick Default level. |
| Enable Protected Mode (requires restarting Internet Explorer)     Qustom level     Default level                                            |
| Reset all zones to default level                                                                                                    |
| OK Cancel Apply                                                                                                    |

5. In the field labeled **Add this web site to the zone,** type the following: https://\*.sc.edu

# Cognos 11 Getting Started

| Trusted sites                                                                                     | ×                  |
|---------------------------------------------------------------------------------------------------|--------------------|
| You can add and remove websites from this zon<br>this zone will use the zone's security settings. | e. All websites in |
| Add this website to the zone:                                                                     |                    |
| https://*.sc.edu                                                                                  | Add                |
| Websites:                                                                                         |                    |
|                                                                                                   | Remove             |
|                                                                                                   |                    |
|                                                                                                   |                    |
| Require server verification (https:) for all sites in this                                        | zone               |
|                                                                                                   | Close              |

6. Click the Add button, and click Close.

#### Security settings – Custom level

1. On the same Security tab, click Custom level.

| Internet Options                                                                                                    |
|----------------------------------------------------------------------------------------------------|
| General Security Privacy Content Connections Programs Advanced                                                                              |
| Select a zone to view or change security settings.                                                                                          |
|                                                                                                    |
| Internet Local intranet Trusted sites Restricted sites                                                                                      |
| Trusted sites Sites                                                                                                    |
| This zone contains websites that you<br>trust not to damage your computer or<br>your files.<br>You have websites in this zone.              |
| Security level for this zone                                                                                                    |
| <b>Custom</b><br>Custom settings.<br>- To change the settings, dick Custom level.<br>- To use the recommended settings, dick Default level. |
| Enable Protected Mode (requires restarting Internet Explorer)                                                                               |
| Custom level                                                                                                    |
| Reset all zones to default level                                                                                                    |
| OK Cancel Apply                                                                                                    |

- 2. Scroll through the "Settings" and under each specified group set them as described below:
  - ActiveX controls and plug-ins > Run ActiveX controls and plug-ins > Enable
  - ActiveX controls and plug-ins > Script ActiveX controls marked safe for scripting > Enable
  - Downloads > Enable <u>each</u> of the settings under this section.
  - Miscellaneous > Allow META REFRESH > Enable
  - Scripting > Active scripting > Enable
  - Scripting > Enable XSS filter > Disable

### Saving Encrypted Pages to Disk

On the **Advanced** tab, scroll down to the **Security** section and un-check **Do not save encrypted pages to disk** and click **OK**.

| Internet Options                                                                                                    |
|----------------------------------------------------------------------------------------------------|
| General Security Privacy Content Connections Programs Advanced                                                                                                    |
| Settings                                                                                                    |
| Security Allow active content from CDs to run on My Computer* Allow active content to run in files on My Computer* Allow software to run or install even if the signature is inv: Check for publisher's certificate revocation Check for server certificate revocation* Check for signatures on downloaded programs Check for signatures on downloaded programs Do not save encrypted pages to disk Empty Temporary Internet Files folder when browser is dc Enable DOM Storage Finable Integrated Windows Authentication* Enable Integrated Windows Authentication* Enable memory protection to help mitigate online attacks* Enable native XMLHTTP support Enable SmartScreen Filter |
| *Takes effect after you restart Internet Explorer                                                                                                    |
| <u>R</u> estore advanced settings                                                                                                    |
| Reset Internet Explorer settings                                                                                                    |
| Resets Internet Explorer's settings to their default Reset                                                                                                    |
| You should only use this if your browser is in an unusable state.                                                                                                    |
|                                                                                                    |
| OK Cancel Apply                                                                                                    |

### Allowing pop-ups from the Data Warehouse.

For Cognos to work, your browser must allow pop-ups from the Data Warehouse sites. If you are running a toolbar such as Yahoo, Google, MSN, or any other 3<sup>rd</sup>-party browser tool, you must update pop-up blocker settings in these tools, in addition to updating them in your browser.

In Internet Explorer do the following:

1. Click on the Tools menu, click Pop-up Blocker, and Pop-up Blocker Settings.

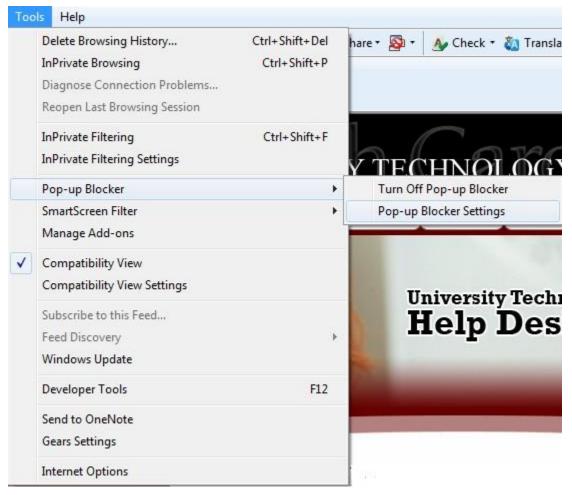

2. In the box labeled Address of Web site to allow, enter \*.sc.edu and click Add.

| Pop-up Blocker Settings                                                                                                 | ×            |
|----------------------------------------------------------------------------------------------------|--------------|
| Exceptions<br>Pop-ups are currently blocked. You can allow pop-ups fr<br>websites by adding the site to the list below. | rom specific |
| Address of website to allow:                                                                                            |              |
| *.sc.edu                                                                                                    | Add          |
| Allowed sites:                                                                                                    |              |
|                                                                                                    | Remove       |
| Notifications and blocking level:                                                                                       |              |
| ✓ Play a sound when a pop-up is blocked.                                                                                |              |
| Show Notification bar when a pop-up is blocked.                                                                         |              |
| Blocking level:                                                                                                    |              |
| Low: Allow pop-ups from secure sites                                                                                    | •            |
| Learn more about Pop-up Blocker                                                                                         | Close        |

- 3. Click "Close".
- 4. Close the Internet Explorer window.

# **Viewing Excel Output**

To view reports in Excel you must set options for the Excel file types.

1. In Windows 7, click Start (lower left corner), click Control Panel, click Programs, and click Default Programs.

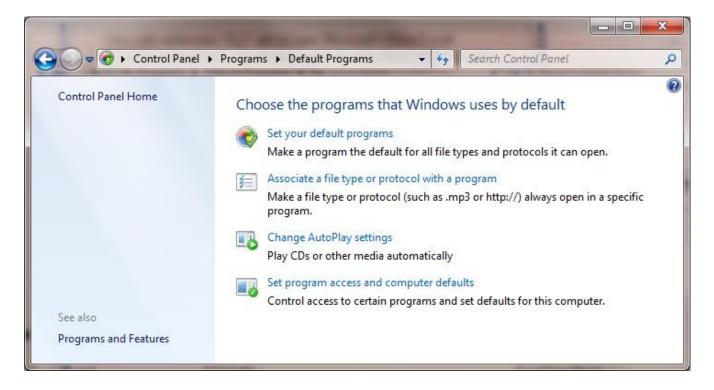

2. Under Choose the programs that Windows uses by default click Associate a file type or protocol with a program.

3. Click .xls.

| Associate a file ty    | pe or protocol with a specific program                            |                                  |      |
|------------------------|-------------------------------------------------------------------|----------------------------------|------|
| lick on an extension t | to view the program that currently opens it by default. To change | the default program, click Chang | je   |
| rogram.                |                                                                   |                                  | 10.2 |
| Microsoft Offi         | ce Excel                                                          |                                  |      |
| Microsoft Cor          | poration                                                          | Change progra                    | m    |
|                        |                                                                   |                                  |      |
| Name                   | Description                                                       | Current Default                  |      |
| EN XIK                 | MICrosoft Office Excel backup File                                | WICTOSOIL OTHCE EXCEL            |      |
| llx. 🕌                 | Microsoft Office Excel XLL Add-In                                 | Microsoft Office Excel           |      |
| 💑 .xlm                 | Microsoft Office Excel 4.0 Macro                                  | Microsoft Office Excel           |      |
| 🖳 .xls                 | Microsoft Office Excel 97-2003 Worksheet                          | Microsoft Office Excel           |      |
| xlsb.                  | Microsoft Office Excel Binary Worksheet                           | Microsoft Office Excel           |      |
| 🕙 .xlshtml             | Microsoft Office Excel HTML Document                              | Microsoft Office Excel           |      |
| 🔄 .xlsm                | Microsoft Office Excel Macro-Enabled Worksheet                    | Microsoft Office Excel           | -    |
| .xlsmhtml              | XLSMHTML File                                                     | Unknown application              | -    |
| 🔄 .xlsx                | Microsoft Office Excel Worksheet                                  | Microsoft Office Excel           |      |
| <u>ار ا</u>            |                                                                   |                                  |      |
|                        |                                                                   |                                  |      |

- 4. Under **Current Default** it should say, **Microsoft Office Excel**. If it doesn't, click "**Change program**" and choose **Microsoft Office Excel** from the program list.
- 5. Click "OK" and click "Close".
- 6. Close your **Control Panel** window.